# **BORSA CON MANICI**

### **MOD-A-51**

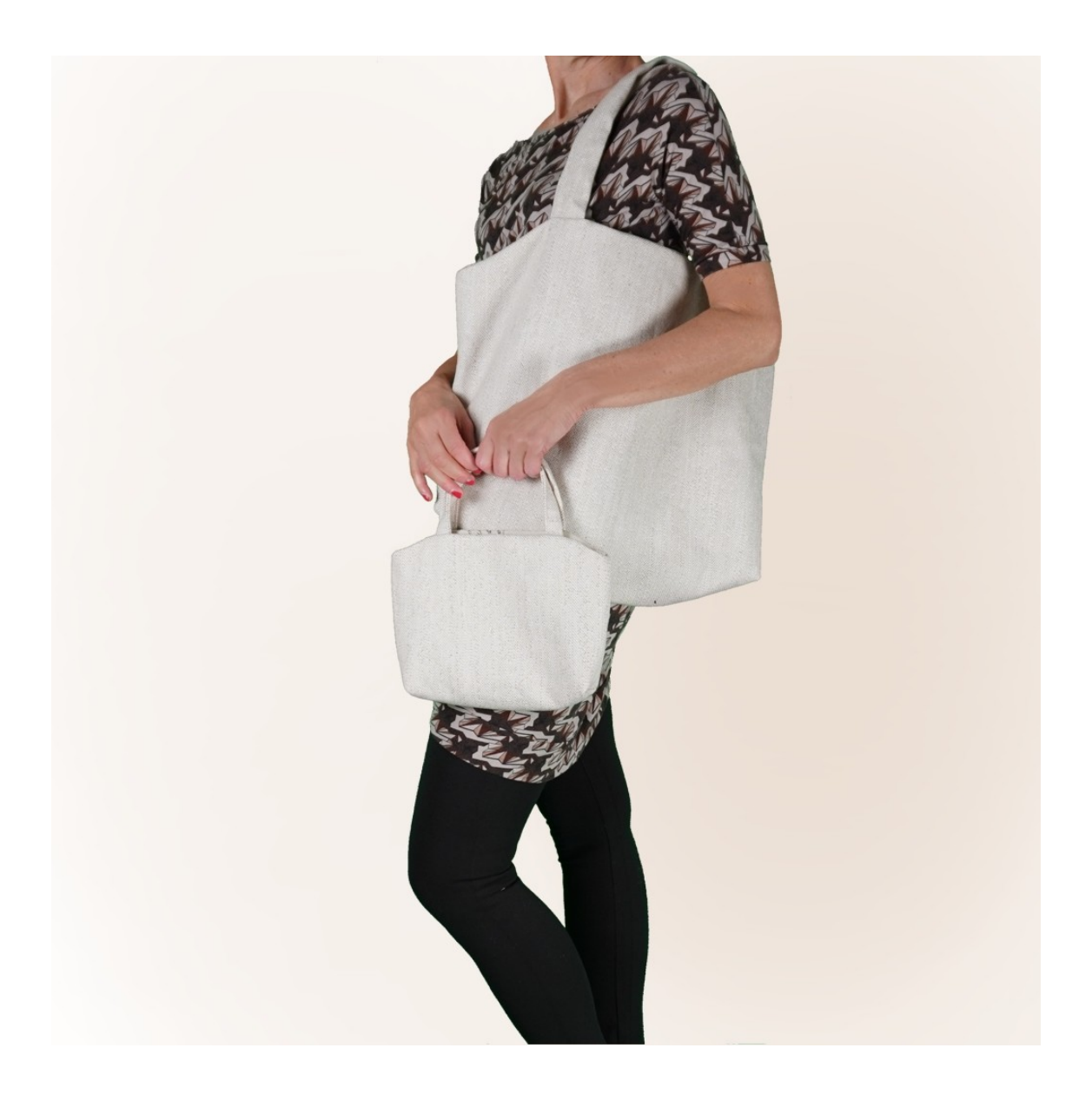

## **MOD-A-51**

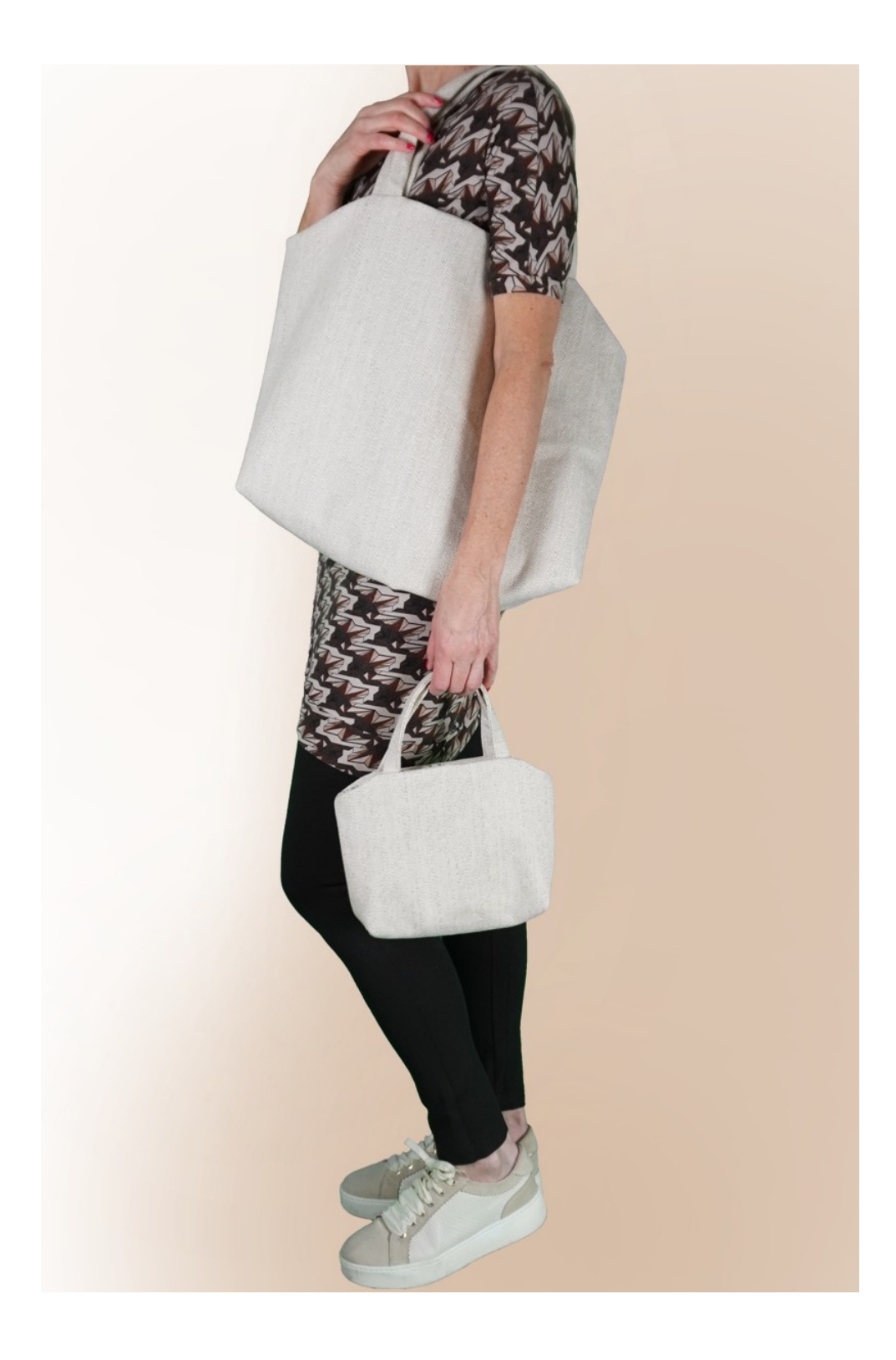

## **DESCRIZIONE MOD-A-51**

E' una borsa con manici, foderata.

Internamente ha una tasca con cerniera ed una tasca applicata.

Le dimensioni della borsa sarete Voi a deciderle, inserendo una sola misura e precisamente l'altezza. Il programma TittiCad si occuperà dei vari calcoli da eseguire per fare in modo che la forma sia la stessa della foto, ma con dimensioni diverse, mantenendo così le proporzioni.

La borsa più grande nella foto ha Altezza cm 44. La borsa più piccola nella foto ha Altezza cm 22.

**MOLTO IMPORTANTE PER LA REALIZZAZIONE DEL MODELLO E' INSERIRE CORRETTAMENTE LE MISURE RICHIESTE.**

**Poi è il programma TittiCad che le elabora in modo che le proporzioni originali del modello scelto da voi si adattino alle vostre misure inserite.**

## **IL MOD-A-51 E' COMPOSTO DALLE SEGUENTI PARTI:**

- **N.1 DAVANTI DIETRO**.
- **N.2 MANICI.**
- **N.3 SACCHETTO TASCA.**
- **N.4 TASCA APPLICATA INTERNA.**

### **Per la parte esterna si utilizzano i cartamodelli:**

- **N.1** Una volta sulla piega della stoffa.
- **N.2** Una volta sulla stoffa doppia.

### **Per la parte interna si utilizzano i cartamodelli:**

- **N.1** Una volta sulla piega della stoffa.
- **N.4** Una volta sulla stoffa **singola**.

### **Per sacchetto tasca si utilizza il cartamodello:**

**N.3** Una volta sulla stoffa doppia.

#### **Nota:**

Il cartamodello è già comprensivo dei margini di cucitura.

## **MATERIALE OCCORRENTE PER LA REALIZZAZIONE DI QUESTO MODELLO**

La stoffa utilizzata per il modello in foto è tessuto d'arredamento casa.

Per la parte esterna: un cotone misto canapa. Per la parte interna e tasche, cotone.

- **QUANTITA'** vedi pagina seguente.
- Filo per macchina da cucire.
- Cerniera.

Essendo un modello con misure variabili, non è possibile indicare per tutti i materiali occorrenti la giusta quantità.

Dovrete essere Voi a misurarli in modo appropriato.

## **MODELLO SU STOFFA E QUANTITA' DI STOFFA NECESSARIA**

Vi sono 2 casi possibili, a seconda se state usando il Programma TittiCad (installato sul Vostro pc), o il servizio Cartamodelli Online (presente sul sito web www.titticad.com):

- Programma TittiCad:

Aprendo la pagina STAMPA e selezionando nella "Lista Stampe disponibili" la voce **Disposizione su stoffa**

viene visualizzato un suggerimento di come posizionare il modello su stoffa.

#### - [Cartamodelli Online di www.titticad.com](https://www.titticad.com/cartamodelli-online):

Dopo aver inserito le misure ed avere richiesto l'Anteprima Gratuita, viene mostrato in fondo alla pagina **Disposizione su stoffa e lunghezza stoffa richiesta.**

La freccia in verticale indica la quantità di tessuto occorrente, mentre la freccia orizzontale indica la larghezza della stoffa, può essere tessuto doppio (quando sono indicati cm 75) o tessuto singolo (quando sono indicati 150cm).

E' consigliato prenderne sempre un po' di più ( 10- 15 cm )

## **SUGGERIMENTI PER LA CONFEZIONE**

### **Preparazione cartamodello**

[Come Assemblare cartamodello TittiCad.](https://www.devcad.com/tc_online/tutorial.asp?nome=assemblaggio_a4)

### **Primi passi nella confezione**

[2-3 Cose da sapere sulla stoffa prima di appoggiare](https://www.devcad.com/tc_online/tutorial.asp?nome=primi_passi_1)  [cartamodello sulla stoffa.](https://www.devcad.com/tc_online/tutorial.asp?nome=primi_passi_1)

[Come appoggiare cartamodello sulla stoffa.](https://www.devcad.com/tc_online/tutorial.asp?nome=primi_passi_2)

[Segnare contorno Cartamodello e assemblare un](https://www.devcad.com/tc_online/tutorial.asp?nome=primi_passi_3)  [Davanti con Dietro.](https://www.devcad.com/tc_online/tutorial.asp?nome=primi_passi_3)

## **Video tutorial specifici per questo modello**

[MOD-A-51 Borsa con manici. Confezione completa](https://www.devcad.com/tc_online/tutorial.asp?nome=mod_a_51)

[Tasca con cerniera.](https://www.devcad.com/tc_online/tutorial.asp?nome=tasca_cerniera)

Per tutti i video tutorial sulla confezione cliccare il link sotto: www.titticad.com/confezione